# <span id="page-0-0"></span>**Debian Installer Basics**

#### **Linux-Kurs der Unix-AG**

Zinching Dang

10. Mai 2016

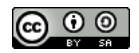

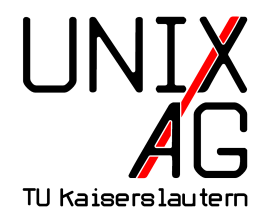

# **RH** Regionales Rechenzentrum RK

### **Debian Installer**

- $\blacktriangleright$  Installationsmedium für Debian
- $\blacktriangleright$  verschiedene Typen:
	- ▶ CD- und DVD-Installer: für Installation ohne oder mit langsamen Internet gedacht
	- ▶ Netzwerk-Installer: am flexibelsten, lädt zu installierende Pakete aus dem Internet herunter
	- Live-Installer: "Debian zum Ausprobieren"
- $\triangleright$  Installation von CD/DVD oder auch USB-Stick möglich
- $\triangleright$  für verschiedene Architekturen verfügbar
- $\triangleright$  <https://www.debian.org/distrib/>

#### **Schritte einer Debian-Installation**

- $\triangleright$  vom Installationsmedium booten
- $\blacktriangleright$  Installationsmodus wählen
- **Dateneingabe während der Installation**
- ▶ Reboot nach der Installation, ggf. Boot-Reihenfolge ändern

#### **Schritte einer Debian-Installation**

- ▶ Sprache, Standort und Tastaturbelegung auswählen
- ▶ Netzwerk konfigurieren (manuell oder DHCP)
- $\blacktriangleright$  Hostname und Domain setzen
- ► Root-Passwort und Benutzer setzen
- $\triangleright$  Partitionierung wählen (manuell oder geführt)
- ► Spiegel-Server und Pakete wählen
- $\triangleright$  GRUB in den MBR installieren und Reboot durchführen

### **Lab: Debian installieren**

- <sup>I</sup> Server starten und vom Netzwerk booten
- $\triangleright$  Debian-Installer auswählen
- $\triangleright$  Stable-Version ("Jessie")
- $\blacktriangleright$  Installation starten

# **Sprache, Standort und Tastaturbelegung**

- ▶ Sprache des Systems kann unabhängig von Standort und Tastaturbelegung gewählt werden
- **> Standort hat für Mirror-Server und Zeiteinstellungen** relevanz
- $\blacktriangleright$  Tastaturbelegung für lokal angeschlossene Tastaturen

### **Automatische Netzwerkkonfiguration**

- Netzwerk-Konfiguration mittels DHCP
- $\blacktriangleright$  IPv4- und IPv6-Adressen werden automatisch vergeben
- ► Hostname und Domain übernehmen

#### **Benutzer anlegen**

- **Root-Passwort mit vernünftiger Stärke wählen (keine** triviale Passwörter)
- $\triangleright$  Gefahr durch SSH-Scans
- $\blacktriangleright$  normalen Benutzer anlegen

# **Manuelle Partitionierung**

- $\triangleright$  vorhandene Partitionen auf allen Festplatten löschen
- $\triangleright$  neue MBR-Partitionstabelle auf der ersten Festplatte erstellen
- $\triangleright$  neue primäre Partition mit 20GB als ext4-Dateisystem anlegen und als Root-Partition verwenden
- $\blacktriangleright$  keine Swap-Partition
- **>** restlichen Speicherplatz zunächst nicht partitionieren

#### **Paketauswahl und Bootloader**

- ▶ nur OpenSSH-Server und Standard-Systemwerkzeuge auswählen
- $\triangleright$  GRUB in den MBR der ersten Festplatte installieren
- **P** nach der abgeschlossenen Installation rebooten